# **Application Note Gaming Trigger With Hall-Effect Sensors**

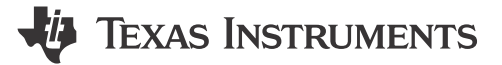

**Patrick Simmons** 

**Position Sensing** 

#### **ABSTRACT**

Gaming controllers have numerous input sources enabling players to move their character, leverage equipment, and navigate menus. One of the many controls is a trigger. Whether this trigger provides a single impulse, binary-state response, or variable- magnitude response to the console, a Hall-effect sensor can be used. This document covers how that can be accomplished.

## **Table of Contents**

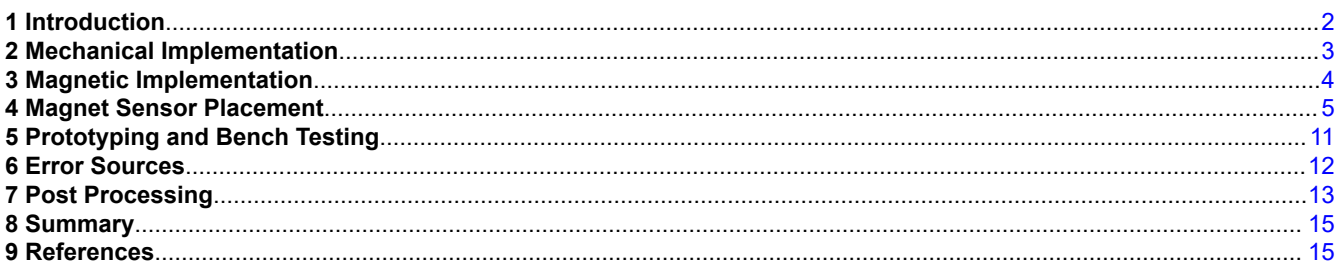

# **List of Figures**

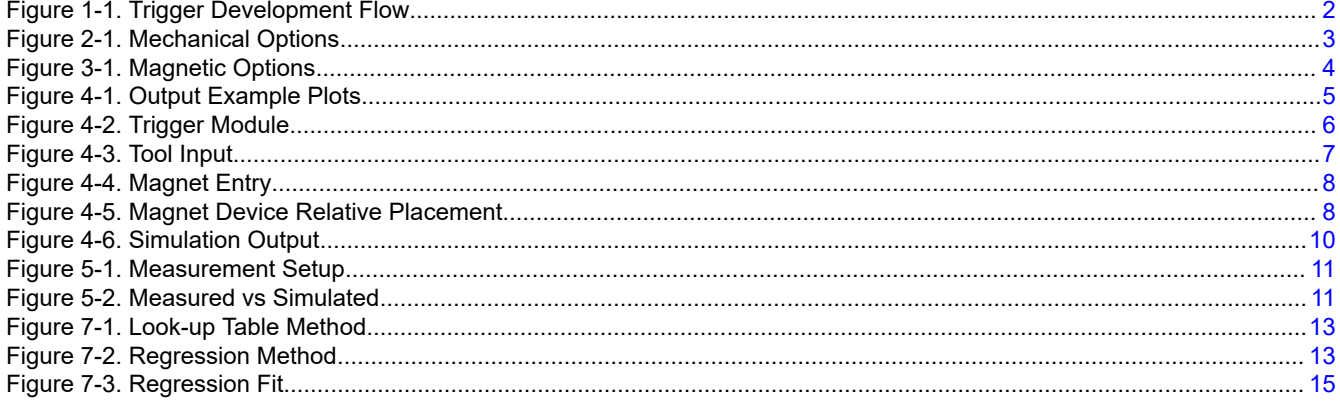

## **List of Tables**

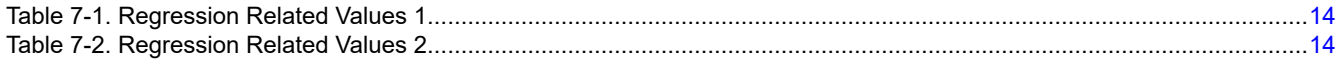

#### **Trademarks**

Microsoft<sup>®</sup> and Excel® are registered trademarks of Microsoft Corporation. All trademarks are the property of their respective owners.

## <span id="page-1-0"></span>**1 Introduction**

Gamers have the pleasure to live vicariously through some digital avatar in a myriad of different environments ranging from a soldier in World War II, to a warlock in some enchanted land, or even a vigilante street racer in a dystopian world. Presently, players must use a hand-held controller to interface with these digital worlds. One of the many controls available to these gamers is the trigger. This document provides the basic operating principles and shows the design process for one possible version of a gaming controller trigger. Challenges in the design process are also documented.

Figure 1-1 summarizes the design flow presented in this document.

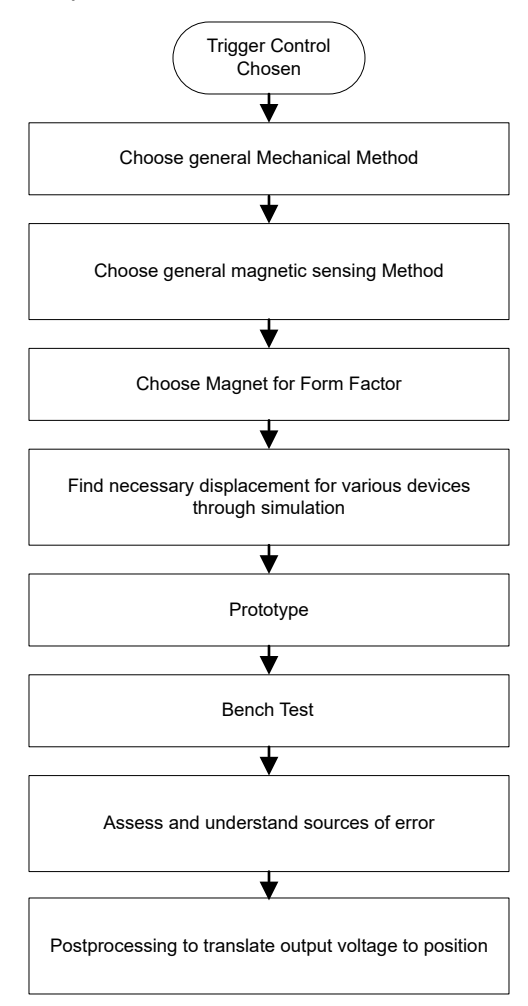

**Figure 1-1. Trigger Development Flow**

<span id="page-2-0"></span>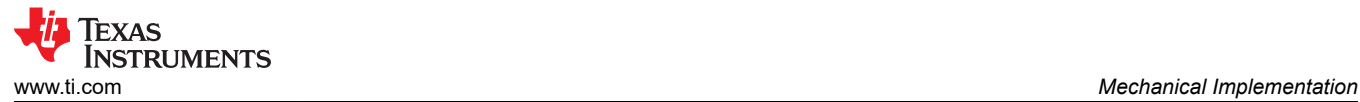

#### **2 Mechanical Implementation**

The basic mechanical structure has a direct influence over the range of motion of the magnets and dictates what sensor and magnet pairings are viable. In Figure 2-1, the method 1 trigger slides to the left when the user applies pressure and slides back to the right when the user releases. As illustrated in method 2, the trigger rotates about a hinge when the user applies or releases pressure. This application note focuses on method 2; however, for more information on method 1, see the *[HALL-TRIGGER-EVM User's Guide](https://www.ti.com/lit/pdf/sbau393)*

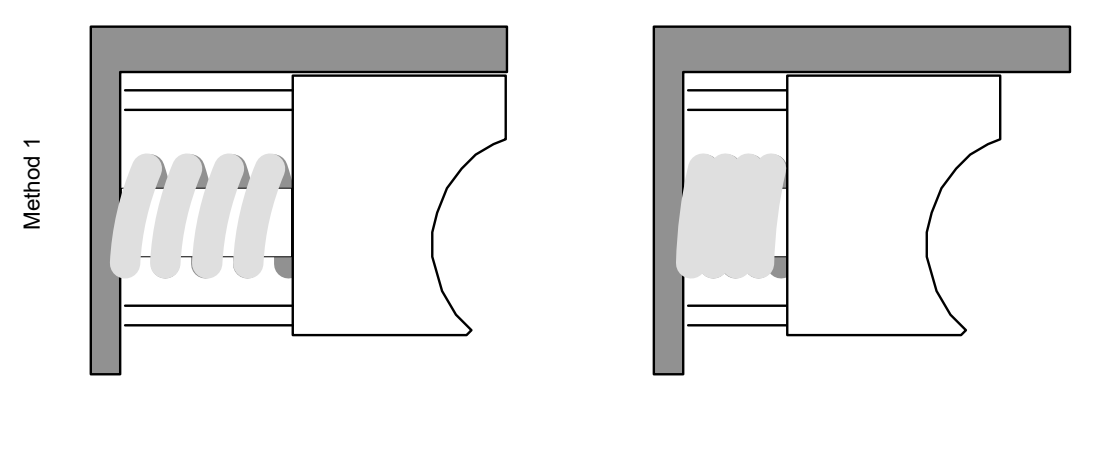

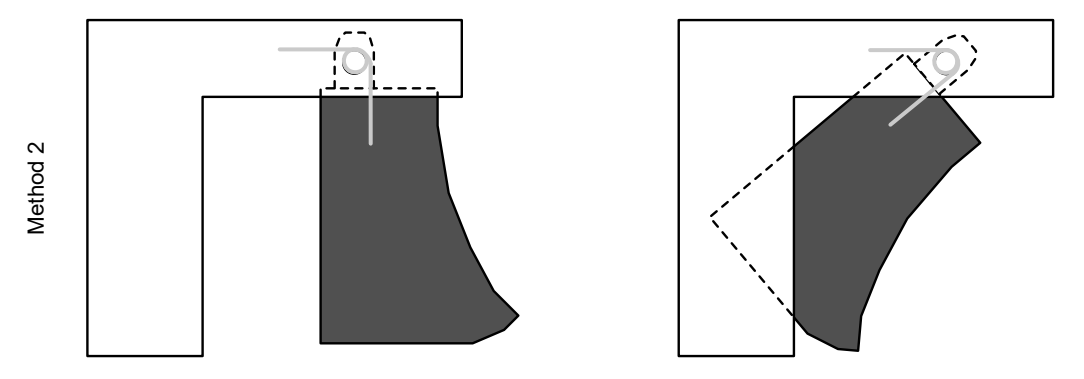

**Figure 2-1. Mechanical Options**

# <span id="page-3-0"></span>**3 Magnetic Implementation**

The magnetic implementation corresponds to the type of magnet, the path of motion, and the orientation of the magnet and sensor relative to each other. Figure 3-1 shows two of many possibilities that can be used. In the first example a cylindrical magnet rotates at the hinge of the trigger, while in the second example a block magnet or cylindrical magnet moves in an arc some radius from the hinge. Due to typical magnet sizes and spatial constraints, the second magnetic implementation is pursued.

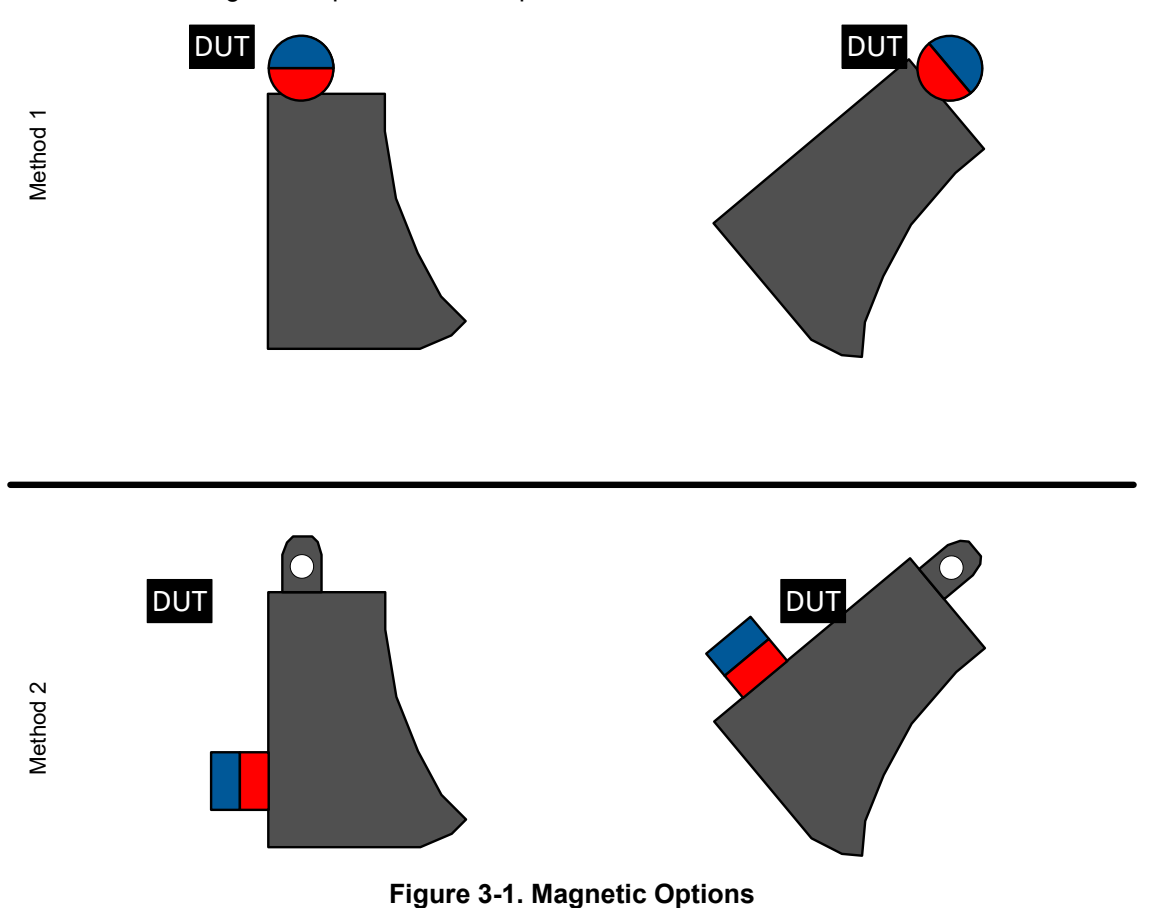

<span id="page-4-0"></span>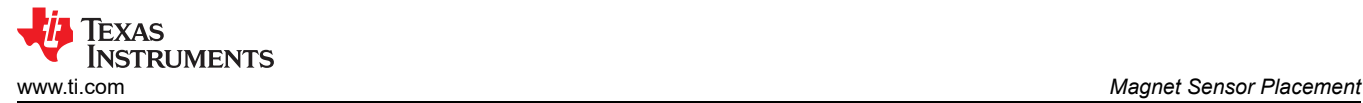

## **4 Magnet Sensor Placement**

The goal of the design presented in this application report, is to have the output range from mid-supply to either the supply or ground rail over the full range of motion like the top middle plot in Figure 4-1. If the output in the default rest-state angle is well above mid-supply and the output rails to the supply with minimal movement like in the left plot, the magnet is too close to the sensor. Conversely, if the output barely changes over the range of movement like the right plot, the magnet is too far away. Yet another possibility is that the sensor sees the same voltage potential at two different angles like in the bottom figure. For a single Hall-element sensing design this is something to avoid as the two angles are indistinguishable to the sensor. For this scenario, consider reorienting the sensor or the magnet.

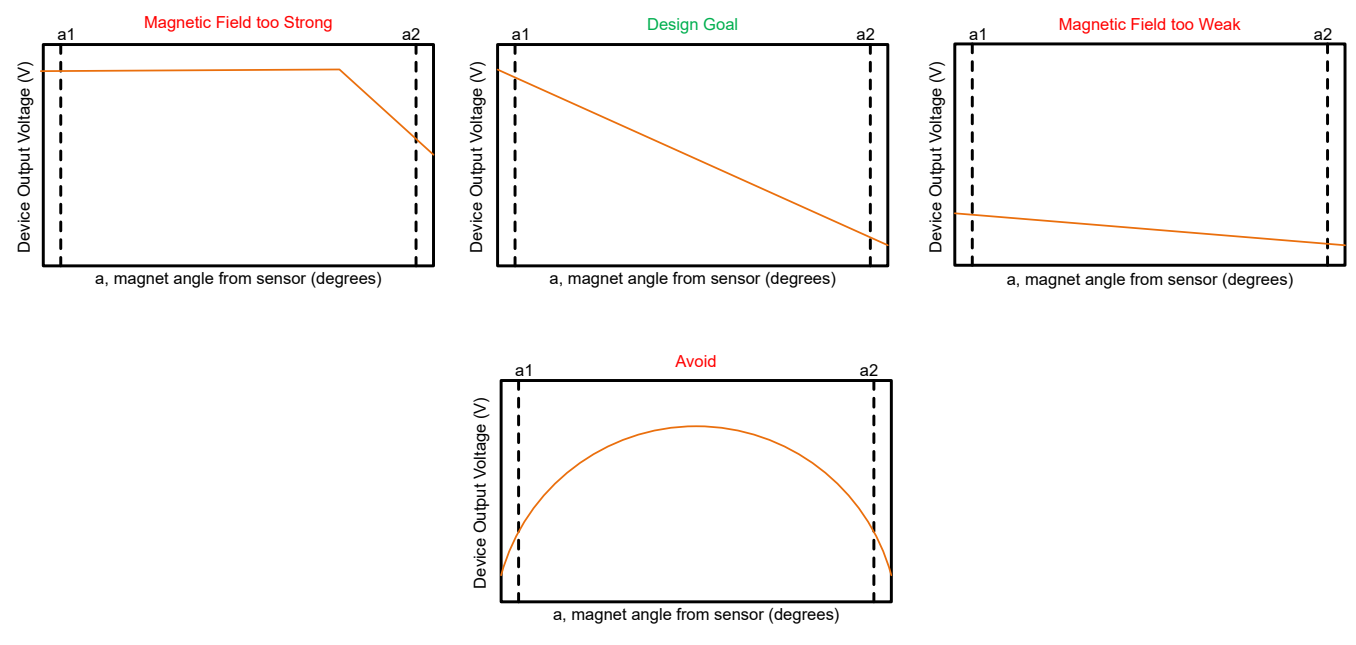

**Figure 4-1. Output Example Plots**

The key bounding constraints for this design are likely to be space and cost, with cheaper and smaller magnets being desired. Small magnets are desired from the standpoint that you have a small controller enclosure filled with other sensors, haptic motors, power converters, wireless transceivers, and processing circuits. Therefore, minimal space is allocated to the trigger and the magnet needs to fit within the trigger. Smaller magnets have less magnetic flux and cheap magnets like ferrite magnets have the least amount of magnetic flux. Consequently, the sensor needs to be near the magnet.

<span id="page-5-0"></span>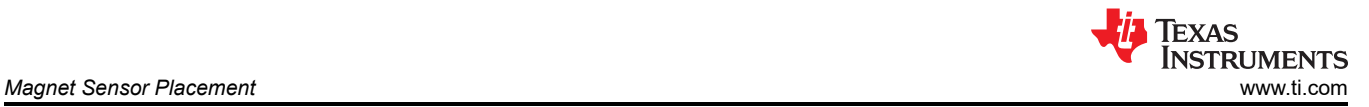

How close the magnet needs to be can be determined through iteration. Fortunately, there are tools for example, *[TI's Magnetic Sensing Proximity Tool](https://www.ti.com/lit/zip/slyr071)* shown in [Figure 4-5](#page-7-0) that allow the user to test multiple cases before proceeding to bench builds. For the final test iteration, a 3/8-in (9.525-mm) diameter by 1/8-in (3.175-mm) thick cylindrical ceramic-ferrite magnet that fits in the trigger assembly as shown in Figure 4-2 was selected. After clicking *Calculate B-Field & Vout*, the tool prompts users to enter more magnet information such as in [Figure 4-4](#page-7-0), if *Custom* was selected for *Magnet Material*. In this entry form, relative permeability (μ\_r) and coercivity (H\_c) are required. These values can be determined from magnet manufacturer specifications and [Equation 1.](#page-7-0)

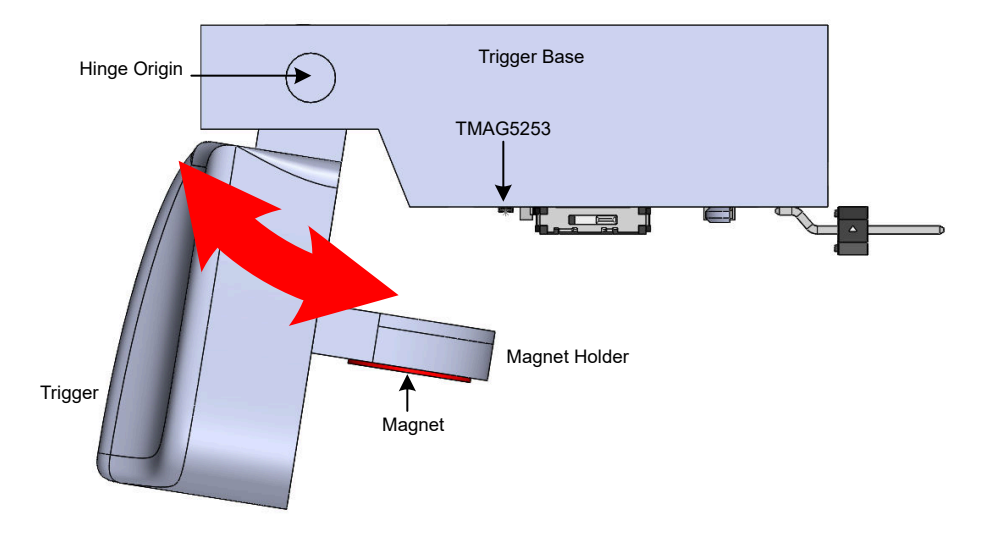

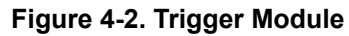

To simplify assessment within the tool, the trigger was reoriented to match the orientation of tool placement specifications. The trigger implementation chosen for this application has a hinge movement that moves between a range of angles that can be specified in the tool entry fields a1 and a2 as indicated in [Figure 4-3.](#page-6-0) Based on ergonomics, a range between 65° and 110° was set. Aside from angle range, [Figure 4-3](#page-6-0) indicates that multiple additional specifications were required for proper evaluation. These specifications correspond to dimensions outlined in [Figure 4-5.](#page-7-0) Arc Radius, Sensor Z-Offset, and Magnet Z-Offset are all relative to the hinge origin, while X-offset and Y-offset are relative to the device origin. Upon specifying relative magnet and sensor locations, a device can be selected. In this case the TMAG5253 is considered, because this device is a lower power device that can be enabled and disabled.

<span id="page-6-0"></span>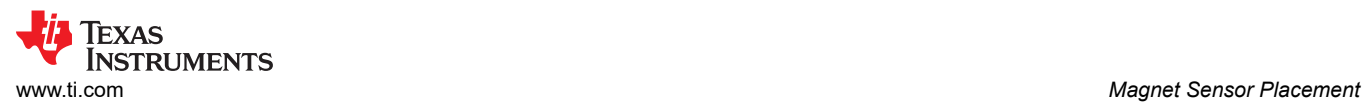

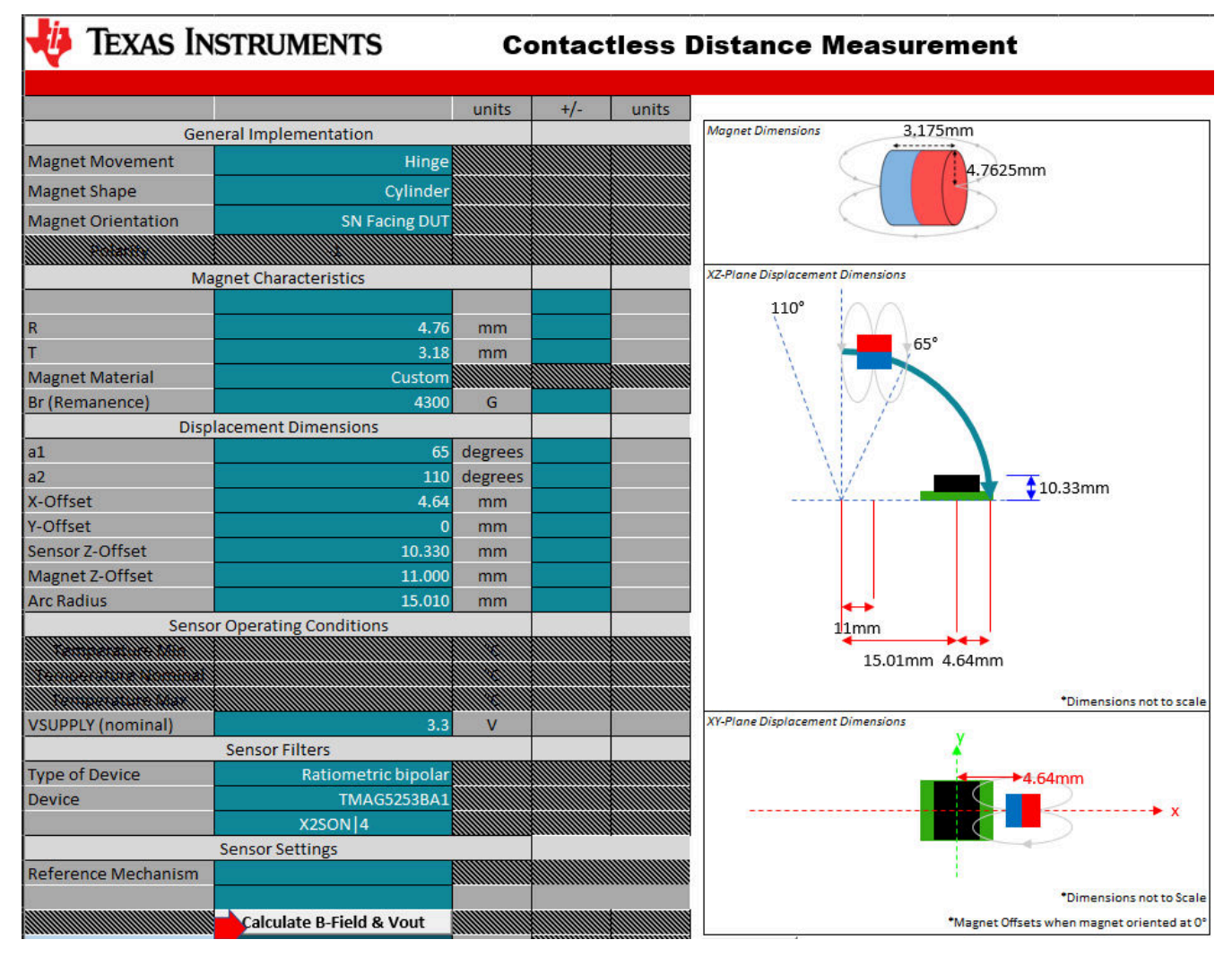

**Figure 4-3. Tool Input**

<span id="page-7-0"></span>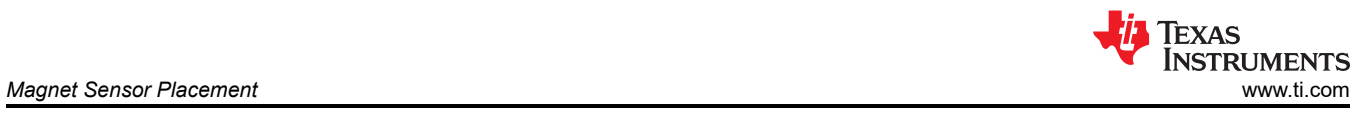

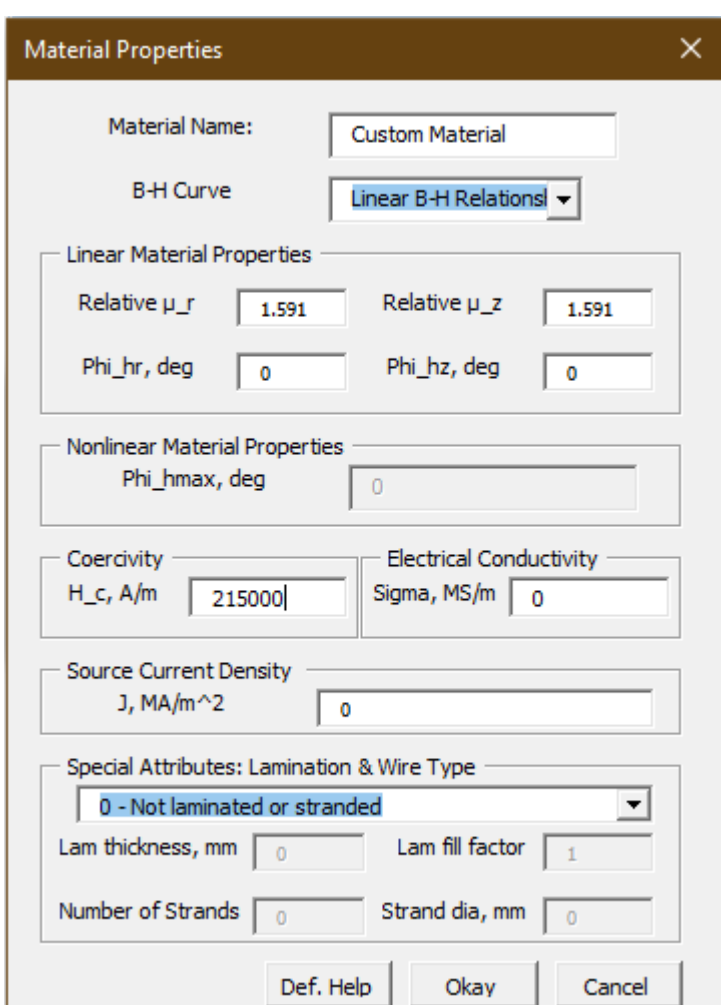

**Figure 4-4. Magnet Entry**

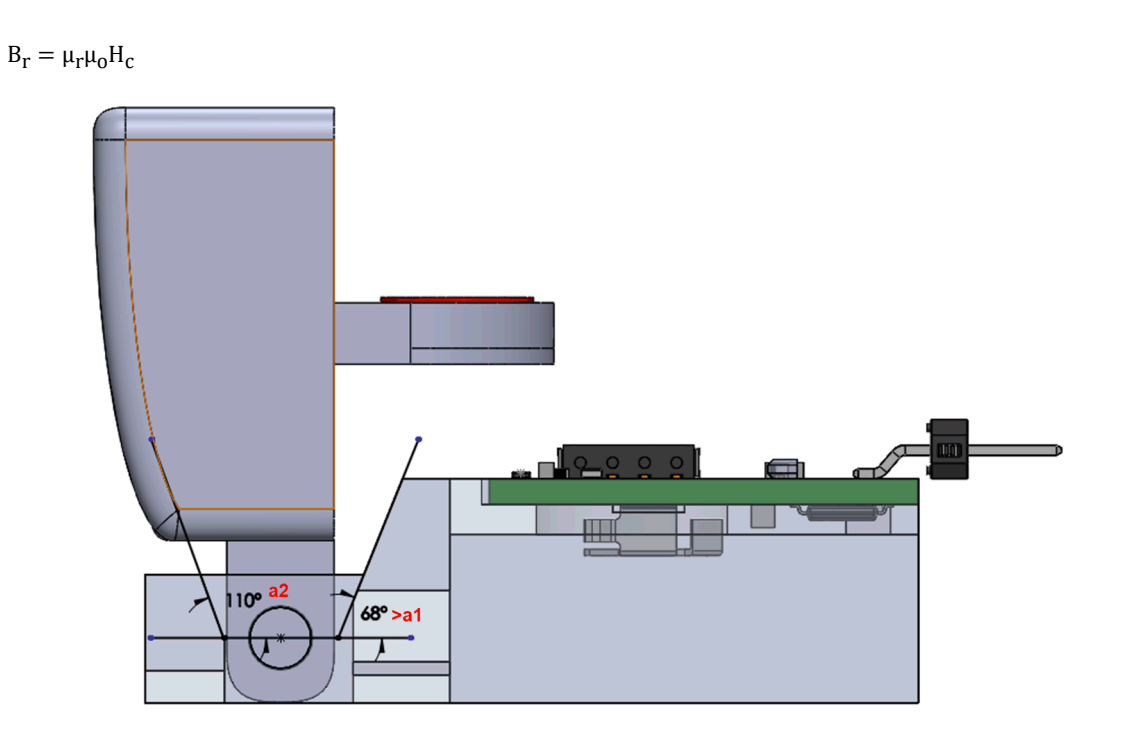

(1)

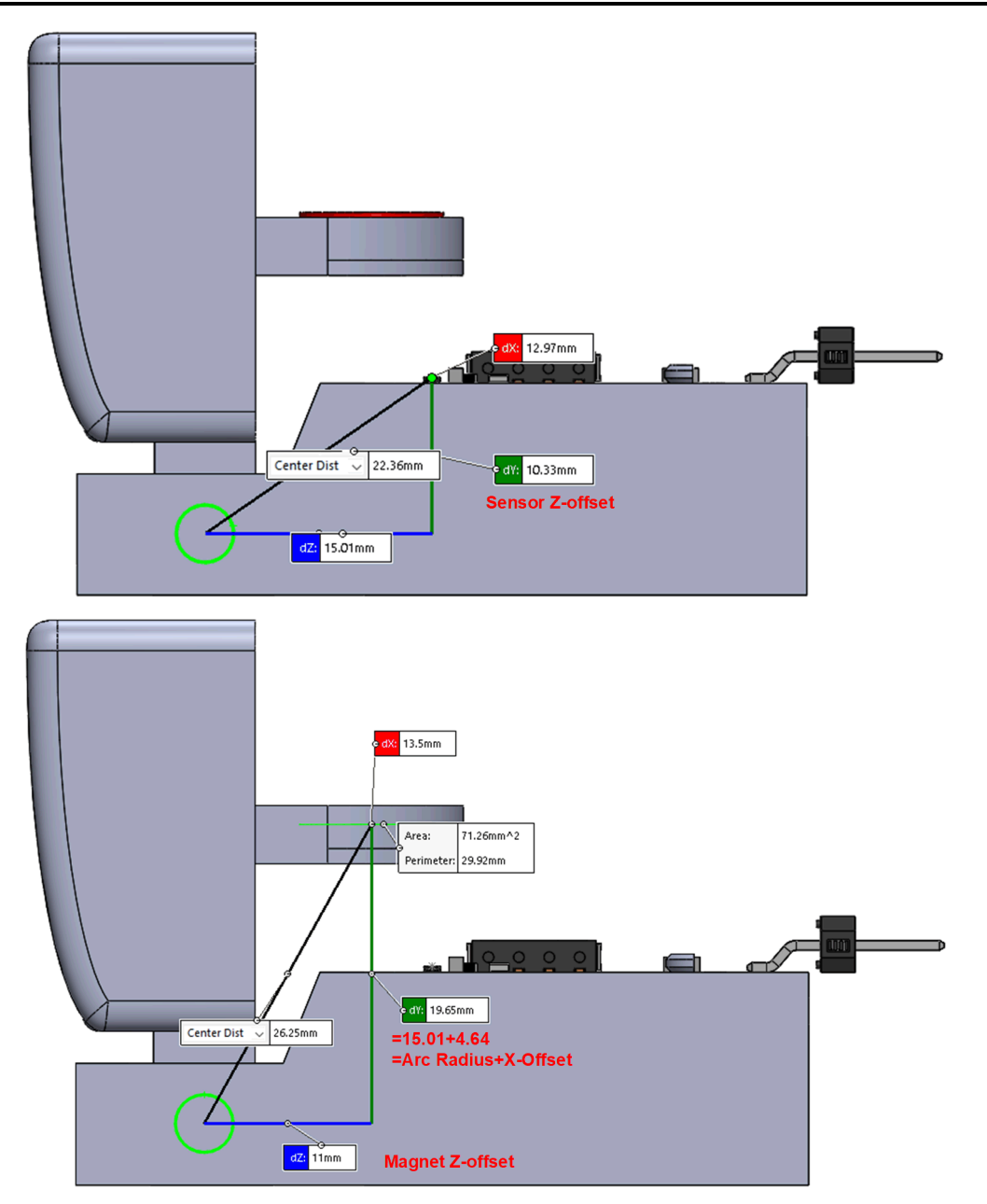

**Figure 4-5. Magnet Device Relative Placement**

<span id="page-9-0"></span>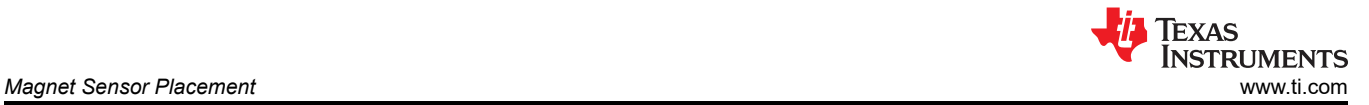

Simulation results in Figure 4-6 indicate that this design is outside the desired design goal since the output is not linear and the output rails to the supply prematurely. At this point there are a few options. These options include modifying various mechanical parameters, modifying the magnet, or trying a different sensitivity variant of the device. Spacing the magnet further away from the device decreases the field observed at angles closer to a1; however, that pulls the device into a region where larger angles near a2 have subtle to no difference. A less sensitive device with a broader measurement range can be used. However, since there is some flexibility in mechanical design, the lower angle bound was reduced to around 75°. Linearity for this particular range and type of motion is difficult to achieve and the output values between 79° and 110° do not repeat or lead to aliasing; therefore, advancing to the next stage of development is reasonable.

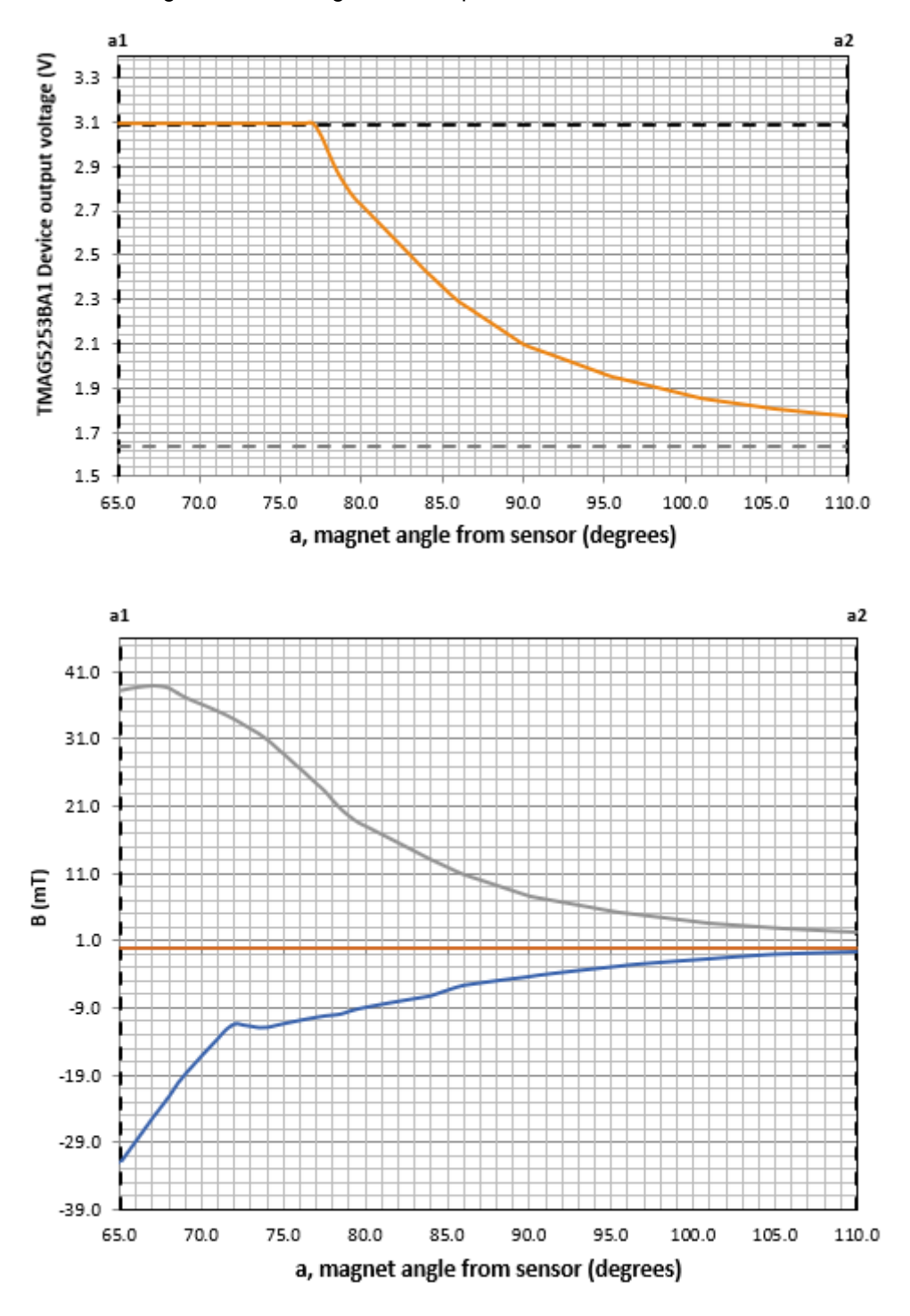

**Figure 4-6. Simulation Output**

<span id="page-10-0"></span>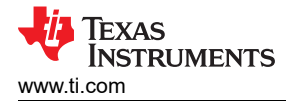

# **5 Prototyping and Bench Testing**

While simulation can be helpful for the preliminary design and assessing feasibility, prototyping and bench testing is necessary for verifying actual performance. Simulation is preferred and does not have all the necessary parameters to exactly match real-world test cases. Bench tests reveal some of the possible discrepancies from preferred simulations to expect from the manufacturing and assembly process

The design presented in this application note is what was used for the TMAG5253EVM. Figure 5-1 shows the test setup used to validate the TMAG5253EVM trigger design. In this setup, the phone captures a video of the trigger moving while a computer and portable oscilloscope captures TMAG5253 device output. Both video files are then synced through an audio impulse. In the phone-captured video, a red line drawn through the hinge origin is compared against a protractor centered at the hinge origin.

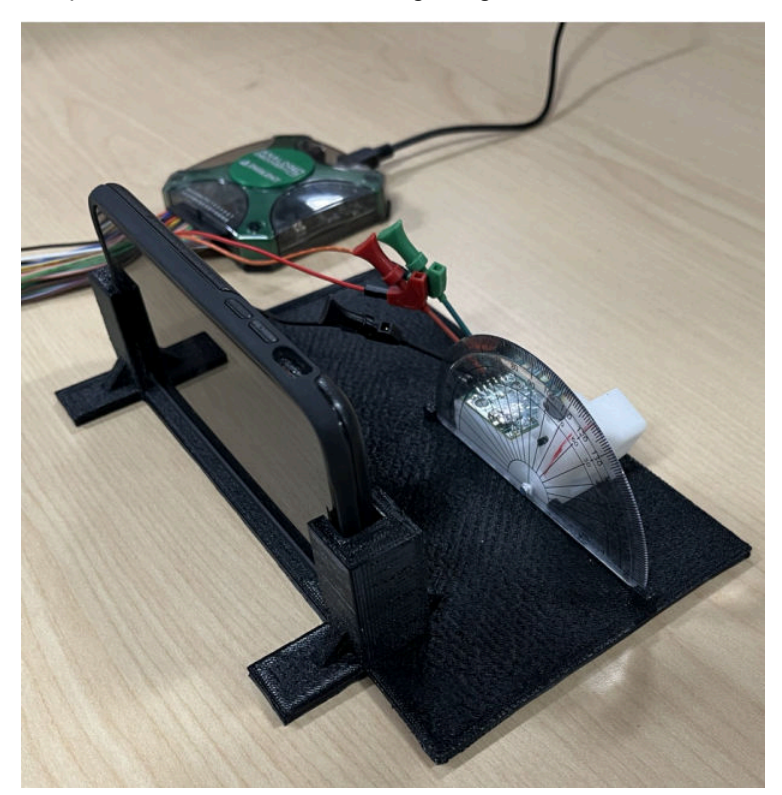

**Figure 5-1. Measurement Setup**

From the synced video files, voltage corresponding to trigger angle was determined as shown in Figure 5-2.

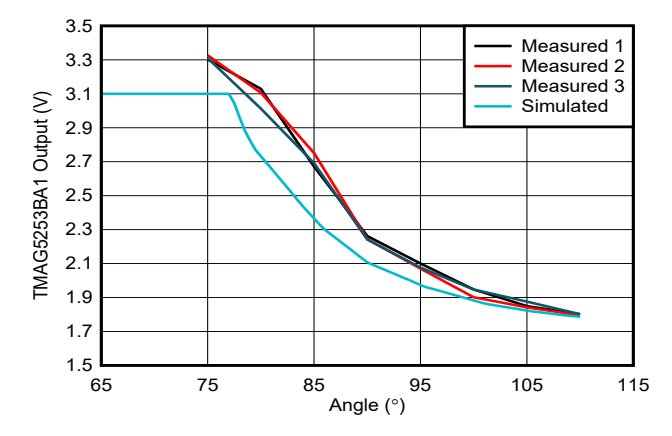

**Figure 5-2. Measured vs Simulated**

<span id="page-11-0"></span>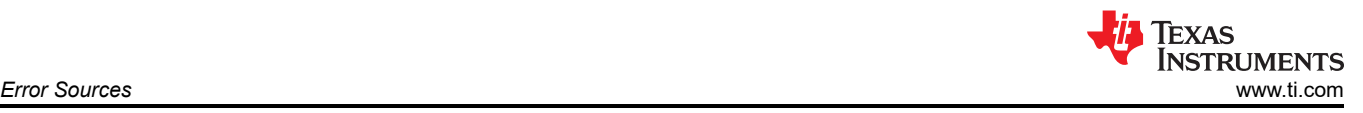

## **6 Error Sources**

There are several possible sources of error, many of which correspond to fabrication and assembly. In the process of evaluating on the bench, such error sources are easier to identify, thereby making bench testing a good and necessary practice to embrace before proceeding to mass production. The following list shows all possible error sources identified for this particular design including the ones accounted for in the preliminary design:

- Fabrication limitation and mechanical tolerance
- Operating outside of the linear region
- Device offsets
- Roll, yaw, and pitch
- Magnet variation
- Device variation and temperature drift
- External fields
- Nearby material influence
- Bench setup error
- Supply tolerance
- Measurement precision

For more in depth review of each of these error sources, see the *[HMI Rocker Switch With Hall-Effect Switches](https://www.ti.com/lit/pdf/slia096)*  application note.

<span id="page-12-0"></span>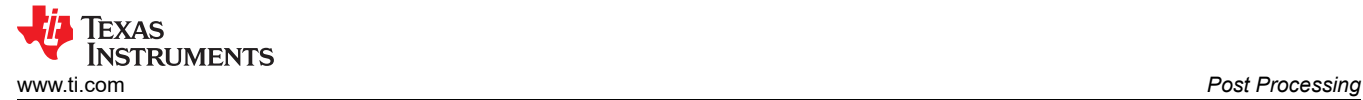

# **7 Post Processing**

After finalizing the trigger hardware, a method of translating the TMAG5253 device output into the corresponding angle needs to be determined. Assuming the device and mechanical tolerances are sufficiently small, use a look-up table or a regression equation. In both methods, several trigger systems must be characterized to determine what voltage corresponds to the angle. Then an average curve can be generated based upon the sample measurements. As shown in Figure 7-1, the averaged data points serve as the look-up values, and any value in between indicated by the dotted line is interpolated. More data points can be required to accurately predict a nonlinear output.

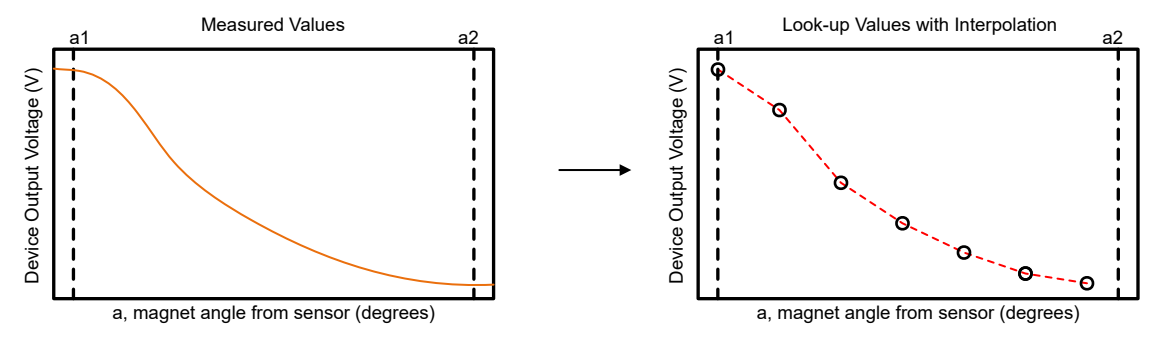

**Figure 7-1. Look-up Table Method**

Since look-up tables can take up more memory than desired, the regression equation approach is a viable option. A regression equation can be as simple as a linear equation or as complex as a quartic equation. Figure 7-2 shows an examples of using linear, quadratic, and cubic regressions to recreate the measured curve. Beside each curve is the corresponding equation.

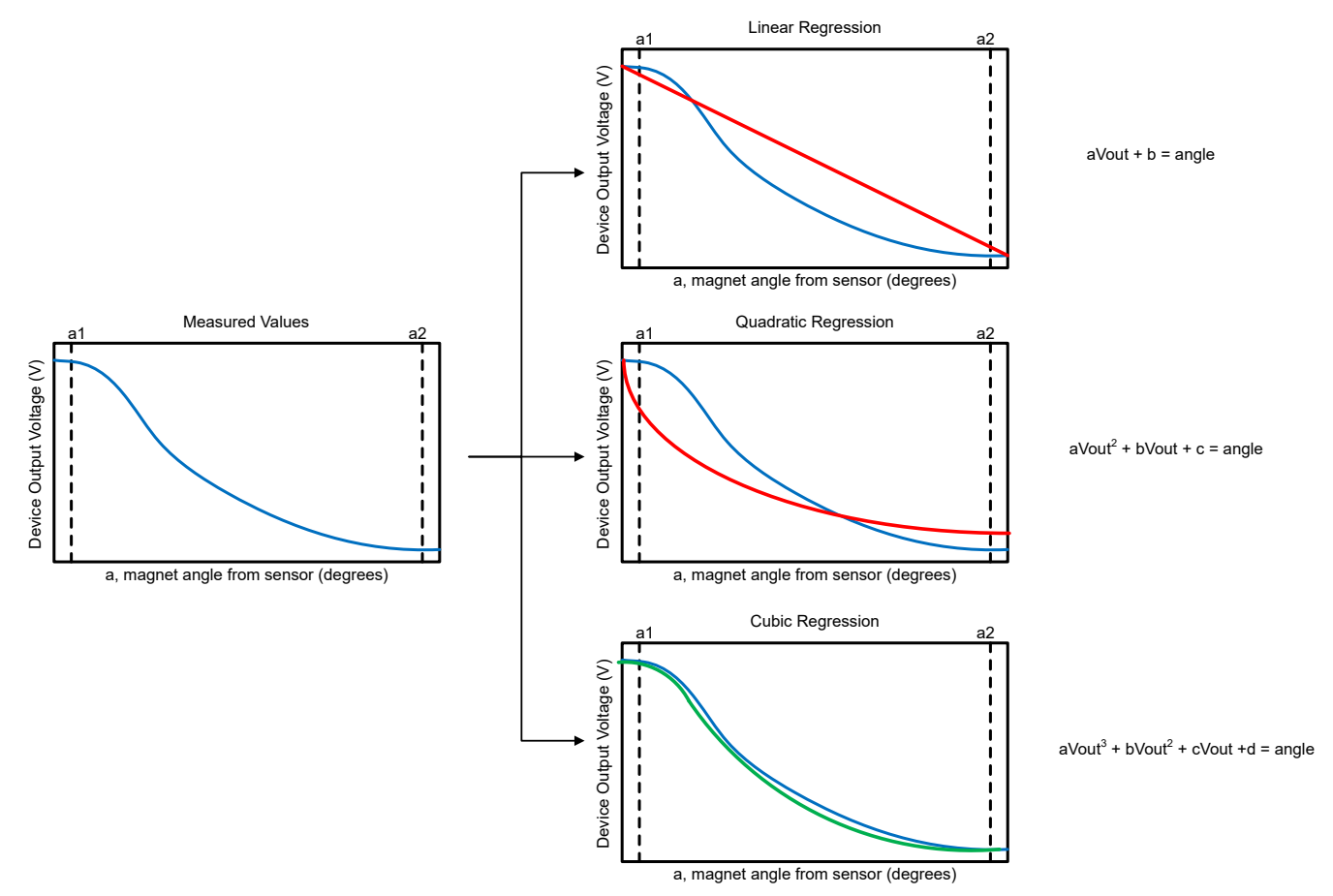

**Figure 7-2. Regression Method**

<span id="page-13-0"></span>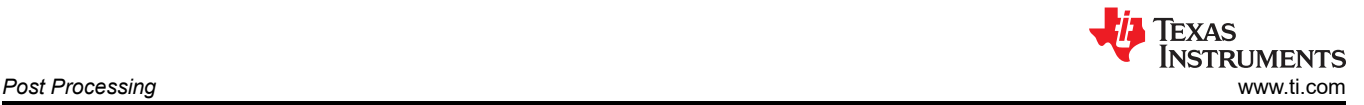

(5)

For the trigger design featured here, which has one plot bend due to non-linear behavior of magnetic field magnitude and another plot bend for the output exceeding the linear range of the output voltage ( $V_{\text{OUT}}$  >  $V_L$ ), a cubic regression equation seems most appropriate. To get the cubic regression equation, a system of equations like Equation 2 through Equation 5 needs to be solved. Since the angle is the unknown that needs to be solved for in the application, voltage can be substituted for *x*, while angle can be substituted for *y*, and *n* equals the number of data points collected. Table 7-1 shows the values used to calculate the summation values, while Table 7-2 shows the summation values used in Equation 2 through Equation 5. With coefficients provided in Table 7-2, coefficients *a* through *d* can be solved in Microsoft® Excel® with Equation 6.

$$
a\sum x_i^6 + b\sum x_i^5 + c\sum x_i^4 + d\sum x_i^3 = \sum x_i^3 y_i
$$
 (2)

$$
a\sum x_i^5 + b\sum x_i^4 + c\sum x_i^3 + d\sum x_i^2 = \sum x_i^2 y_i
$$
 (3)

$$
a\sum x_i^4 + b\sum x_i^3 + c\sum x_i^2 + d\sum x_i = \sum x_i y_i \tag{4}
$$

$$
a\sum x_i^3 + b\sum x_i^2 + c\sum x_i^1 + d\sum n_i = \sum y_i
$$

**Table 7-1. Regression Related Values 1**

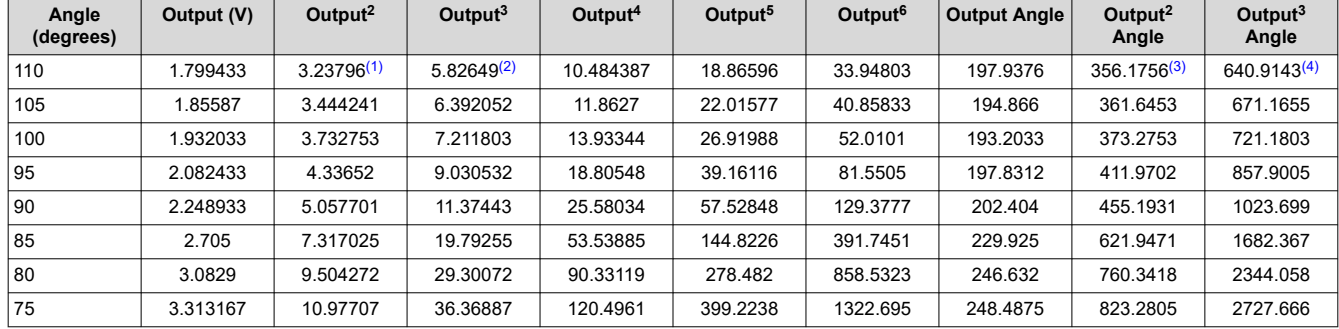

(1) Result of column 2, cell 1 (1.799433), raised to the power of 2

(2) Result of column 2, cell 1 (1.85587), raised to the power of 3

(3) Result of column 8, cell 1 (197.9376), raised to the power of 2

(4) Result of column 8, cell 1 (197.9376), raised to the power of 3

#### **Table 7-2. Regression Related Values 2**

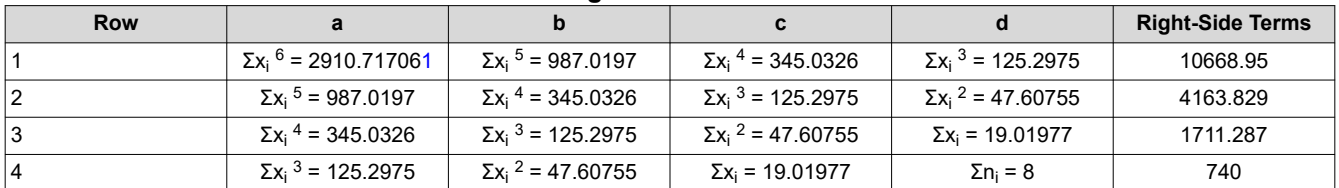

1.  $x_1$ <sup>n</sup>=output<sup>n</sup> at 110°,  $x_2$ <sup>n</sup>=output<sup>n</sup> at 105°, etc.

MULT(MINVERSE(a1:d4),right−side terms1:right−side terms 4) (6)

From the values in Table 7-2 and the Excel formula Equation 6, the coefficients for Equation 7 can be calculated. [Figure 7-3](#page-14-0) provides a comparison between our average measured values and equation generated angle values for voltage outputs between 1.7 V and 3.3 V.

$$
-25.5528 \times \text{output}^3 + 206.8976 \times \text{output}^2 - 564.915 \times \text{output} = \text{angle} \tag{7}
$$

<span id="page-14-0"></span>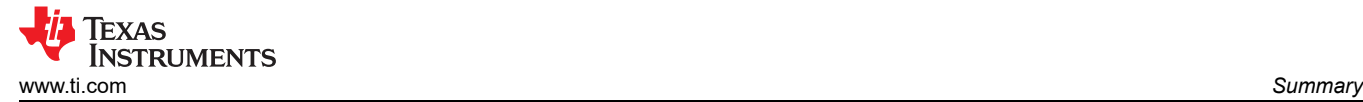

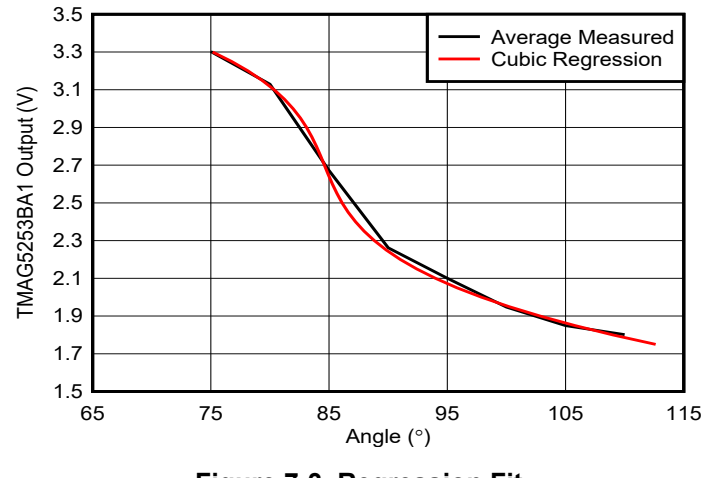

**Figure 7-3. Regression Fit**

#### **8 Summary**

This application note covered the process for designing a trigger with Hall-effect sensors. This process started with covering the mechanical implementation of the trigger and progressed through selecting a device based upon calculations performed in *[TI's Magnetic Sensing Proximity Tool](https://www.ti.com/lit/zip/slyr071)*, and concluded with some post-processing techniques to map device output voltage into angle. After the preliminary theoretical design process, prototyping and bench measurement were discussed. One key insight is that there are potentially many different methods to each step of the design, whether it is the mechanical operation, the magnet and sensor pairing, relative placement, or post-processing technique. The second key insight is that there are tools that can be leveraged so that calculation for the various stages can be done expeditiously. The third critical insight is that prototyping is crucial after some rigorous simulation sweeps to better understand errors and possible manufacturing limitations.

#### **9 References**

- 1. Texas Instruments, *[HALL-TRIGGER-EVM](https://www.ti.com/lit/pdf/sbau393)* user's guide.
- 2. Texas Instruments, *[HMI Rocker Switch With Hall-Effect Switches](https://www.ti.com/lit/pdf/slia096)* application note.

#### **IMPORTANT NOTICE AND DISCLAIMER**

TI PROVIDES TECHNICAL AND RELIABILITY DATA (INCLUDING DATA SHEETS), DESIGN RESOURCES (INCLUDING REFERENCE DESIGNS), APPLICATION OR OTHER DESIGN ADVICE, WEB TOOLS, SAFETY INFORMATION, AND OTHER RESOURCES "AS IS" AND WITH ALL FAULTS, AND DISCLAIMS ALL WARRANTIES, EXPRESS AND IMPLIED, INCLUDING WITHOUT LIMITATION ANY IMPLIED WARRANTIES OF MERCHANTABILITY, FITNESS FOR A PARTICULAR PURPOSE OR NON-INFRINGEMENT OF THIRD PARTY INTELLECTUAL PROPERTY RIGHTS.

These resources are intended for skilled developers designing with TI products. You are solely responsible for (1) selecting the appropriate TI products for your application, (2) designing, validating and testing your application, and (3) ensuring your application meets applicable standards, and any other safety, security, regulatory or other requirements.

These resources are subject to change without notice. TI grants you permission to use these resources only for development of an application that uses the TI products described in the resource. Other reproduction and display of these resources is prohibited. No license is granted to any other TI intellectual property right or to any third party intellectual property right. TI disclaims responsibility for, and you will fully indemnify TI and its representatives against, any claims, damages, costs, losses, and liabilities arising out of your use of these resources.

TI's products are provided subject to [TI's Terms of Sale](https://www.ti.com/legal/terms-conditions/terms-of-sale.html) or other applicable terms available either on [ti.com](https://www.ti.com) or provided in conjunction with such TI products. TI's provision of these resources does not expand or otherwise alter TI's applicable warranties or warranty disclaimers for TI products.

TI objects to and rejects any additional or different terms you may have proposed.

Mailing Address: Texas Instruments, Post Office Box 655303, Dallas, Texas 75265 Copyright © 2023, Texas Instruments Incorporated